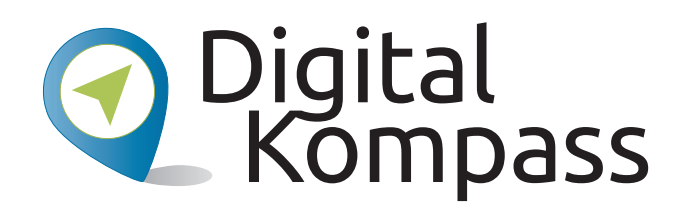

# Surfen im Internet – Zu Hause und mobil

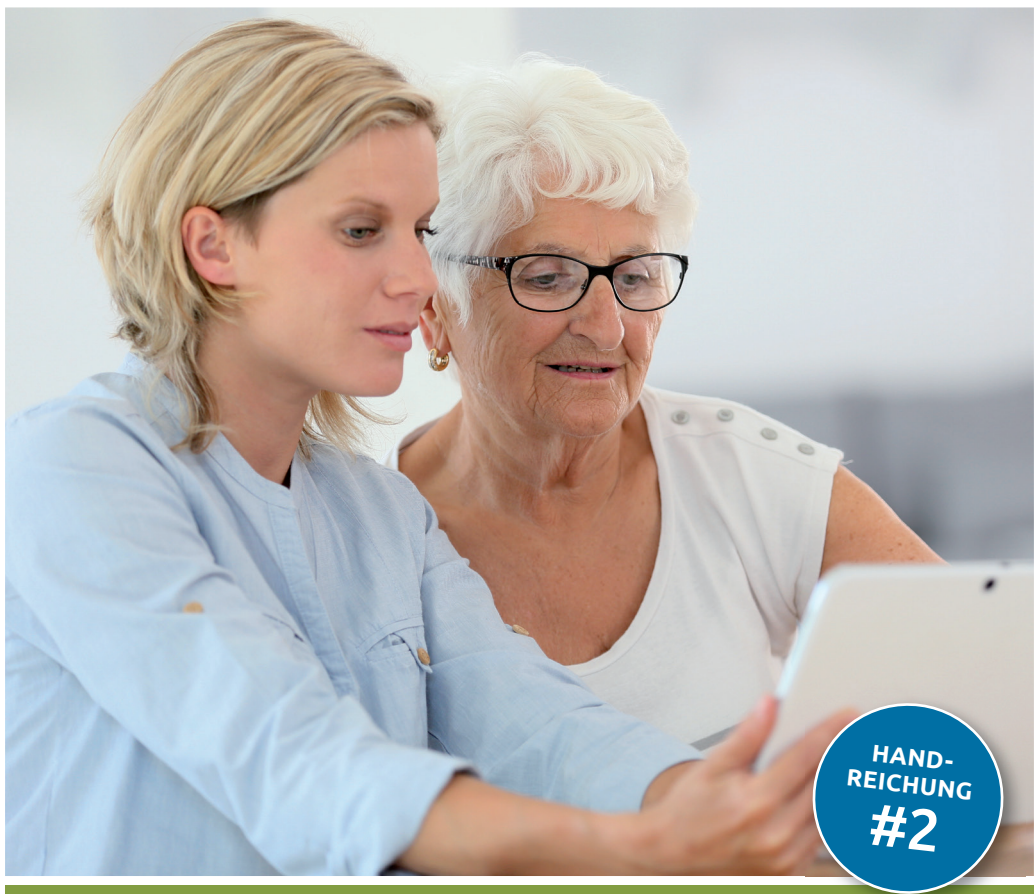

# www.digital-kompass.de

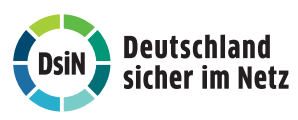

Herausgeber: Mit Unterstützung von:

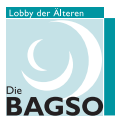

Gefördert durch:

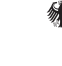

Bundesministerium der Justiz und für Verbraucherschutz

aufgrund eines Beschlusses<br>des Deutschen Bundestages

#### Impressum

#### Herausgeber:

Digital-Kompass c/o Deutschland sicher im Netz e.V. Albrechtstraße 10 b 10117 Berlin info@digital-kompass.de www.digital-kompass.de

#### V.i.s.d.P.:

Dr. Michael Littger

Redaktion: Dr. Annika Schach & Joachim Schulte

# Gestaltung und Satz:

alles mit MEDIEN www.allesmitmedien.de

#### Druckerei:

WIRmachenDRUCK GmbH www.wir-machen-druck.de

Erscheinungsjahr: 2. Auflage 2019

Titelbild: © goodluz /Shutterstock.com

# Surfen im Internet - Zu Hause und mobil

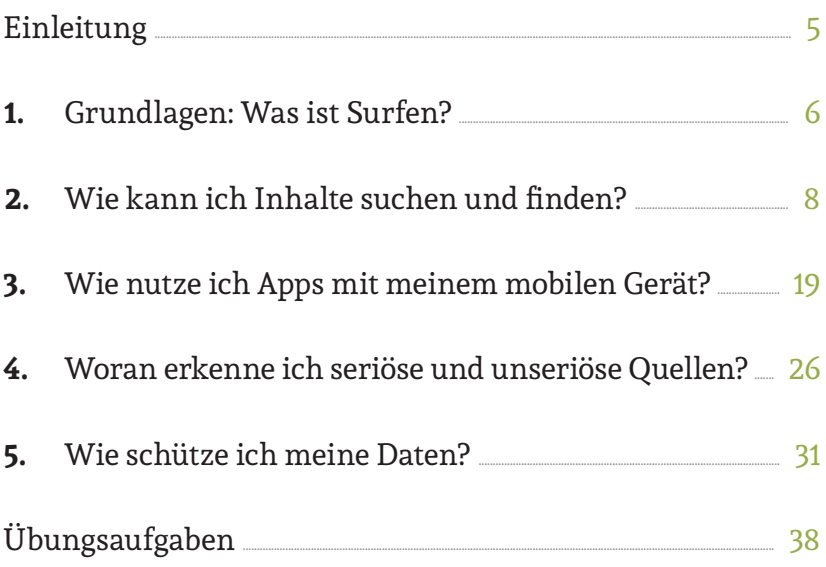

Liebe Leserinnen und liebe Leser,

das Internet bietet eine Fülle von Chancen, unseren Alltag zu erleichtern. Das gilt in besonderem Maße für ältere Generationen. Dafür setzen wir auf Ehrenamtliche wie Sie, die ältere Menschen über den sicheren Umgang mit dem Internet aufklären. An Sie wenden wir uns mit dem *Digital-Kompass*.

Der *Digital-Kompass* umfasst Angebote, die Sie in Ihrem Engagement unterstützen. Die vorliegende Reihe von Handreichungen gehört dazu: mit kompakten Informationen und praktischen Übungsaufgaben, die Sie in Ihrer täglichen Arbeit mit Senioren verwenden können. Weitere Dokumente finden Sie in der *Material-Fundgrube*.

In unseren *Digitalen Stammtischen* laden wir Sie außerdem ein, online mit Experten und Gleichgesinnten über aktuelle Fragen rund ums Internet zu sprechen. Melden Sie sich doch gleich einmal an. Gerne können Sie uns auch weitere Themen vorschlagen, die Sie interessieren.

Der *Digital-Kompass* ist ein Verbundprojekt von Deutschland sicher im Netz e.V. und der Bundesarbeitsgemeinschaft der Senioren-Organisationen mit Förderung des Bundesministeriums der Justiz und für Verbraucherschutz – in Partnerschaft mit der Verbraucher Initiative e.V. und anderen Organisationen.

Besuchen Sie uns unter www.digital-kompass.de.

Viel Vergnügen beim Lesen!

Ihr Dr. Michael Littger Geschäftsführer Deutschland sicher im Netz e.V. Ihr Joachim Schulte Projektleiter Digital-Kompass Deutschland sicher im Netz e.V.

# **Einleitung**

Sachlich oder humorvoll, journalistisch oder privat: das Internet ist der größte Wissensfundus der Welt. Wenn Sie durch die digitale Welt surfen, können Sie Inhalte zu allen erdenklichen Themen finden. Vom Kochrezept über die neusten Nachrichten zum Weltgeschehen bis zu Gesundheitsinformationen: Je nach Interessen können Sie am Informationsfluss teilhaben. Das Surfen im Internet ist so einfach geworden, dass man kaum technisches Verständnis braucht, um in die digitale Welt einzutauchen. Eine Vielzahl an Geräten macht Ihnen den Zugang ins Netz an vielen Orten möglich, sie sind fast selbsterklärend. Egal ob Sie lieber am Schreibtisch recherchieren, auf dem Sofa surfen oder unterwegs online gehen möchten – das Nutzen vieler hilfreichen Informationen und Tipps im Internet ist ganz einfach. Mit ein wenig Übung können Sie relevante von unwichtigen Quellen auseinanderhalten und journalistische, private und werbliche Inhalte unterscheiden, um zu dem besten Suchergebnis zu gelangen. Wichtig ist nur, dass einige Sicherheitsregeln beachtet werden, damit Ihre Daten geschützt sind.

Hier erklären wir die Grundlagen des Internet-Surfens im stationären und mobilen Bereich und zeigen Ihnen, wie Sie die besten Suchergebnisse erzielen. Sie werden Experte in der Beurteilung journalistischer, werblicher und privater Inhalte und erfahren, wie Sie die Quellen richtig für sich nutzen. Wir geben Ihnen wertvolle Tipps, wie Sie Ihre Geräte vor schädlicher Software schützen, damit dem sicheren Surf-Spaß nichts mehr im Wege steht.

# 1. Grundlagen: Was ist Surfen?

Die Verbreitung des Internets stellt eine große Veränderung in der Medienentwicklung dar. Einige Menschen sprechen von der größten Veränderung seit der Erfindung des Buchdrucks. Aber egal, wie hoch man die Bedeutung dieser Entwicklung einschätzt, die Möglichkeiten, sich im Internet zu informieren und auszutauschen, sind enorm. Das Erste, was die meisten Menschen ausprobieren, wenn sie sich mit dem Thema Internet beschäftigen, ist das Surfen. Was ist damit gemeint?

# Blättern in der digitalen Welt: Internet-Surfen

Mit dem Begriff "Internetsurfen" oder "Surfen" ist die Recherche und das Betrachten von Webseiten im Internet gemeint. Der Ausdruck "Surfing the Internet" geht auf einen Artikel der US-amerikanischen Bibliothekarin Jean Armour Polly im Jahr 1992 zurück und ist eher zufällig entstanden. Sie kam auf den Namen, als sie auf ihr Mauspad (Unterlage für die Computermaus) sah, auf dem ein Surfer abgebildet war. Das Nutzungsverhalten im Internet hat aber eine gewisse Analogie zum Surfen, da man meist durch verschiedene Webseiten "blättert" und somit durch die digitale Welt "surft."

### Wer surft wohin? Nutzungsverhalten im Internet

79 Prozent der 60- bis 69-Jährigen und 45 Prozent der über 70-Jährigen nutzen das Internet. Das ist das Ergebnis einer Umfrage im Rahmen des D21-Digital-Index 2018/2019 (siehe unten). Demnach haben die älteren Generationen den größten Zuwachs bei den Onlinern. Wieso sind ältere Bürgerinnen und Bürger vom Internet begeistert, wenn sie es einmal für sich entdeckt haben und welche Aktivitäten sind besonders beliebt? Am häufigsten wird von Senioren die E-Mail-Kommunikation genannt, gefolgt von der Suchen nach Informationen. Diese und weitere Fragen untersucht die jährlich durchgeführte ARD/ZDF-Onlinestudie (siehe unten). Am häufigsten werden dafür Suchmaschinen wie Google genutzt. 62 Prozent der befragten älteren Onliner nutzen diese Möglichkeit mindestens einmal in der Woche. Auf dem zweiten Platz landen Online-Nachschlagewerke wie Wikipedia. Insgesamt stellten ARD und ZDF eine große Breite der Tätigkeiten und Anwendungen fest. In der Studie heißt es, das Internet sei so multifunktional, dass es sich zu einer Universalplattform für fast alle Alltagsbereiche entwickelt habe.

#### **» Link-Tipp:**

Die Ergebnisse der Studie von Bitkom Research finden Sie hier: http://kurzelinks.de/D21-Digital-Index

Die ARD/ZDF-Onlinestudie finden Sie hier: www.ard-zdf-onlinestudie.de

# In guter Gesellschaft: Recherche als Einstieg

Wenn Sie den Einstieg in die digitale Welt suchen, sollten Sie sich also zunächst damit beschäftigen, wie man dieses große Spektrum an Informationen nutzen kann. Das Surfen ist eine sehr einfache Onlinetätigkeit, die einen großen Nutzen für den Alltag bringt. Damit tun Sie es dem großen Teil der älteren Internetnutzerinnen und -nutzern gleich, die auf die Recherchemöglichkeiten des Internets nicht mehr verzichten wollen und diese regelmäßig nutzen.

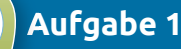

Machen Sie eine kleine private Umfrage: Wieviel Prozent der Menschen aus Ihrer Familie, aus Ihrem Freundes- und Bekanntenkreis haben schon einmal im Internet gesurft?

# 2. Wie kann ich Inhalte suchen und finden?

Wenn Sie im Internet surfen möchten, können Sie das auf unterschiedliche Weise tun. Welchen Weg Sie wählen, hängt davon ab, ob Sie eine Webseite besuchen, deren Internetadresse (auf Englisch: "Domain") Sie kennen, oder ob Sie allgemein zu einem Thema recherchieren möchten. Sie haben also eine grobe Vorentscheidung zu treffen, wie Sie vorgehen wollen.

# Zwei Varianten: Gezielte Suche oder offene Recherche

### **1. Variante: Gezieltes Aufrufen einer Webseite**

 Sie möchten eine Zugverbindung zu dem Wohnort Ihrer Familie nachschauen. Hier kennen Sie die Internetadresse der Deutschen Bahn, die www.bahn.de lautet. Diese Seite können Sie dann gezielt aufrufen und erhalten Ihre Informationen dort nach Eingabe der Adressen und der gewünschten Reisetermine.

# **2. Variante: Recherche über eine Suchmaschine**

 Wenn Sie sich allgemein zu einem Thema informieren möchten, können Sie das über eine sogenannte Suchmaschine machen. Dort können Sie nach einem Begriff oder einer Begriffskombination suchen.

# Was sind Links oder Verlinkungen?

Links sind Verknüpfungen von einem Text zu einem anderen, entweder innerhalb einer Webseite oder von einer Webseite zu einer anderen. Verlinkungen erkennen Sie im Regelfall daran, dass ein Text unterstrichen ist. Wenn Sie mit der Computermaus über diesen Text fahren, ändert sich das Symbol des Mauszeigers vom Pfeil auf einen ausgestreckten Zeigefinger. Wenn Sie auf den verlinkten Text klicken, gelangen Sie zu dem anderen Inhalt.

Verlinkte Texte haben den Vorteil, dass Sie Empfehlungen wahrnehmen können und auf Seiten gelangen, die Sie vorher nicht kannten, die aber zu Ihrem Thema sehr interessant sein können. Andererseits können Sie durch das Nutzen von Links von Ihrem eigentlichen Rechercheweg abgelenkt werden und kommen sprichwörtlich vom "Hölzchen aufs Stöckchen".

# Das Tor zum World Wide Web: Der Browser

Ein Browser, oder auch Webbrowser, ist ein Computerprogramm zur Darstellung von Webseiten im Internet. Das Wort leitet sich aus dem Englischen "to browse" ab, was "stöbern", "schmökern" oder "sich umsehen" heißt. Browser sind die Benutzeroberfläche für Webanwendungen und für das Internetsurfen notwendig. Auf Webseiten finden Sie sogenannte Menüs, die Ihnen helfen, durch das Angebot zu navigieren.

# Wie funktioniert das technisch?

Durch die Eingabe einer Webadresse im Browser öffnen Sie eine Webseite. Dabei passiert Folgendes: Der Browser lädt die Dateien, wie HTML Code, Texte oder Bilder, auf den heimischen Rechner und baut die Webseite nach einem beigefügten Plan zusammen. Ist die Internetverbindung langsam, kann man diesen Vorgang sehr gut beobachten: Element für Element erscheint die Seite.

2. Wie kann ich Inhalte suchen und finden? | 11

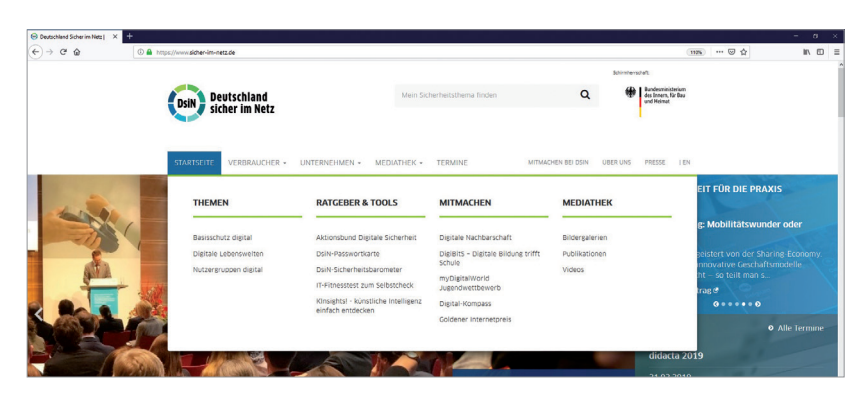

*Das Fly-out-Menü: Ohne Klicken erscheinen die nächsten Menüpunkte [© DsiN e.V. | www.sicher-im-netz.de]*

#### **Achtung:**

Überprüfen Sie, ob Ihr Gerät durch ein Anti-Viren-Programm und eine Firewall technisch abgesichert ist. Anti-Viren-Programme bekommen Sie im Handel oder als kostenfreie Versionen im Internet zum Download. Achten Sie unbedingt auf eine seriöse Quelle, wie beispielsweise Webseiten von Computerfachmagazinen, also beispielsweise www.chip.de oder www.heise.de.

#### **» Link-Tipp:**

Hilfreiche Anleitungen zum Thema Anti-Viren-Software finden Sie auch hier:

http://kurzelinks.de/verbraucher-antiviren

# Welche Browser gibt es und wo finde ich sie?

Die bekanntesten Internetbrowser heißen Google Chrome, Internet Explorer und Mozilla Firefox. In der Regel ist auf allen Computern, Notebooks und Tablets ein Browser vorinstalliert. Alle Programme können aber auch kostenfrei aus dem Internet heruntergeladen werden. Die Symbole der gängigen Browser sehen wie folgt aus:

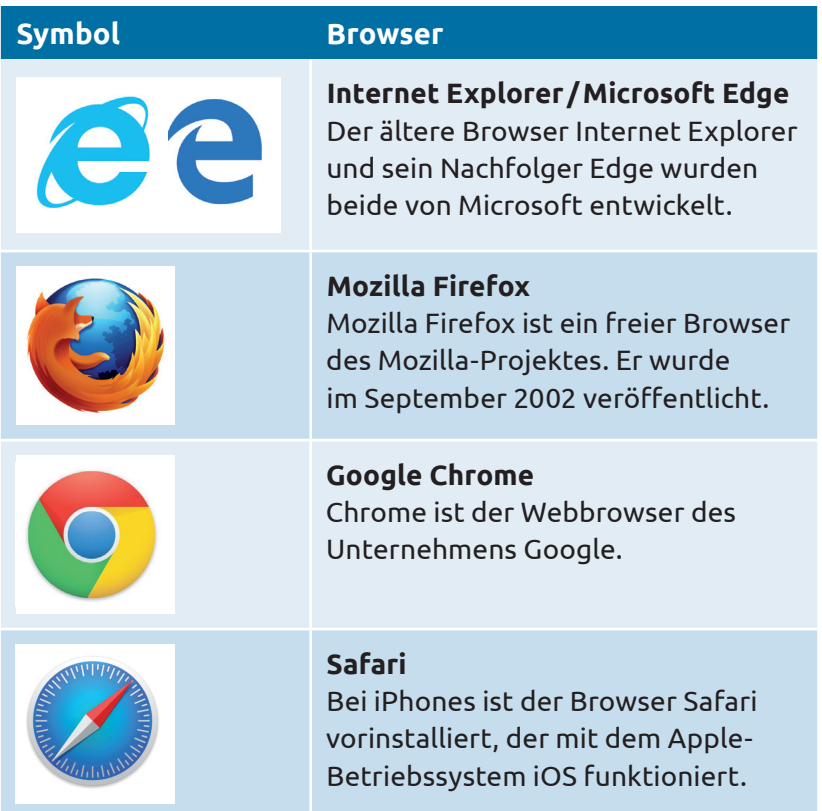

#### **TIPP**

Jeder Browser bietet Ihnen Möglichkeiten, die Schrift zu vergrößern. Drücken Sie hierfür gleichzeitig auf die Tasten "Strg" und "+" ("Strg" und "-" verkleinert die Ansicht wieder). Auch eine Bildschirmlupe können Sie aufrufen, die nur einen Teil des Bildschirms vergrößert. Drücken Sie hierfür bei Windows Rechnern auf die Tasten "Windows" und "++".

# Wie und wo finde ich was? Die offene Recherche

Das Aufrufen einer bekannten Webseite ist einfach, doch oftmals möchte man sich über ein ganz bestimmtes Thema informieren. Wenn man weiß, auf welchen Seiten man die Information bekommt, kann man die Adresse in den Browser eingeben. Es ist aber manchmal einfacher, das Thema in eine Suchmaschine einzugeben. Diese findet für Sie alle Seiten, die sich mit dem Thema befassen. Im Internet existieren mehrere Milliarden Webseiten – hier direkt die passende Seite zu finden, die gerade benötigt wird, ist oftmals nicht einfach. Suchmaschinen unterstützen dabei: Hier werden ein Begriff oder mehrere Begriffe oder auch eine ganze Frage eingegeben und in Sekundenschnelle filtert die Suchmaschine entsprechende Webseiten heraus, die wahrscheinlich die richtigen Antworten geben. Suchmaschinen sind eine große Hilfe, um sich im Netz zu Recht zu finden. Bei der Eingabe spielt die Groß- und Kleinschreibung übrigens keine Rolle. Auch wer sich einmal vertippt, kommt schnell ans Ziel, da die Suchmaschine Vorschläge anbietet, welcher Begriff wahrscheinlich gemeint gewesen sein könnte.

### Was ist eine Suchmaschine?

Suchmaschinen sind Dienste im Internet, die viele online verfügbare Inhalte von Webseiten nach Schlüsselbegriffen durchsuchen. Die bekannteste Suchmaschine in Deutschland ist Google, es gibt darüber hinaus zum Beispiel auch noch Yahoo und Bing. Der Erfolg von Google zeigt sich auch darin, dass es das Wort "googeln" bis in den Duden geschafft und sich als Begriff für die Internetrecherche allgemein etabliert hat.

# Wie funktioniert die Recherche über eine Suchmaschine?

Geben Sie die Webadresse der Suchmaschine in den Browser ein. Die Benutzeroberfläche ist sehr übersichtlich aufgebaut. Als zentrales Element finden Sie das Eingabefeld, in das Sie Ihren Suchbegriff eingeben können. Hier können Sie einen Begriff, mehrere Begriffe oder eine Frage eingeben. Wenn Sie mit der ENTER-Taste bestätigen, bekommen Sie eine Ergebnisliste angezeigt. In den Suchmaschinen können Sie eine allgemeine Suche starten oder gezielt nach einer speziellen Auswahl suchen, also beispielsweise nur nach Bildern, Videos oder News, also Nachrichten aus journalistischen Artikeln.

# **» Link-Tipp:**

Eine Schritt-für-Schritt Anleitung zur Nutzung von Suchmaschinen am Beispiel von Google finden Sie in der Material-Fundgrube des Digital-Kompass unter dem Suchbegriff "Suchmaschine":

www.digital-kompass.de/material-fundgrube

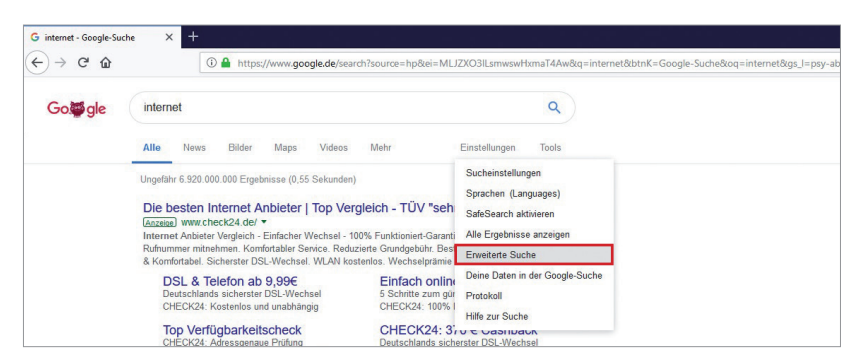

*Benutzeroberfläche mit Eingabefeld bei Google, [© www.google.de]*

Die Eingabe des Suchbegriffs "Internet" erzielte bei Google über 6,9 Milliarden Ergebnisse – eine unvorstellbare Zahl. Die Suchmaschine sortiert die Ergebnisse nach einer bestimmten logischen Regel, einem sogenannten Algorithmus, nach deren Relevanz. So erscheinen die wichtigsten Ergebnisse, manchmal aber auch Werbung, ganz oben auf der Liste. Je genauer Sie Ihre Suchbegriffe eingeben, desto eher finden Sie auch was Sie suchen. Zudem gibt es ein paar Tricks, um Ihre Suche einzugrenzen – klicken Sie hierfür auf die Option "Erweiterte Suche". (siehe Abbildung)

# **» Link-Tipp:**

Weitere Hintergrundartikel, die erläutern, wie App-Stores und Browser funktionieren, welche Daten Smartphones sammlen und welche Einstellungen Sie vornehmen können, um Ihre Sicherheit zu erhöhen, finden Sie unter: www.mobilsicher.de

**TIPP**

Sie können in Ihrem Browser die Suchmaschine als Startseite eingeben. Sie erscheint dann immer sofort, wenn Sie den Browser öffnen. Das ist praktisch, wenn Sie viel recherchieren. Die Einstellung für die Startseite finden Sie in den Einstellungen Ihres jeweiligen Browsers.

### Für bessere Ergebnisse: Suche mit System

Zu Beginn jeder Suche sollten Sie sich überlegen, wonach genau Sie suchen wollen. Daten und Fakten zu bekannten Personen, Ereignissen oder Institutionen sind mit jeder Suchmaschine durch die Eingabe des Schlüsselbegriffs meist leicht zu finden. Wenn es sich um komplexere Zusammenhänge handelt, ist dies oft schwieriger und erfordert mehrere Suchetappen. Als Alternativen zur Suchmaschine können auch redaktionell betreute Verzeichnisse weiterhelfen und schnell zu guten Rechercheergebnissen führen.

### Wikipedia: Die beliebte Online-Enzyklopädie

Wikipedia (www.wikipedia.de) ist wie ein offenes Redaktionssystem aufgebaut, in das jede Internetnutzerin, jeder Internetnutzer Inhalte schreiben und bearbeiten kann. Hiervon profitieren die Themenvielfalt und Aktualität der über 2,3 Millionen Einträge in der deutschen Ausgabe (Stand: Januar 2019, https://de.wikipedia.org/wiki/Spezial:Statistik) – das Wissen von vielen kommt hier zusammen. Jedoch sind

nicht immer die gewünschte Informationstiefe oder Verlässlichkeit gegeben. Als verbindlich sollten die Informationen daher nicht automatisch betrachtet werden. Wikipedia eignet sich aber häufig als Einstieg in die Internetrecherche. Am Ende der einzelnen Artikel sind die Quellen angegeben, von denen die Informationen stammen. Diese sind oft eine weitere Hilfe bei der Recherche.

# **TIPP**

**Beispiele für Suchen mit Suchmaschinen** Viele anschauliche Beispiele und Anregungen zum Umgang mit Suchmaschinen und Lexika im Internet fi nden Sie in der der BAGSO-Publikation "Wegweiser durch die digitale Welt" in Kapitel 7 unter: http://kurzelinks.de/bagso-wegweiser

# **Suchmaschinen-Spiel 1**

#### Wer hat die meisten Treffer?

In diesem Spiel geht es darum, im Wettbewerb mit anderen Teilnehmerinnen und Teilnehmern die meisten Suchergebnisse bei Google zu erzielen und somit den Umgang mit Suchbegriffen zu trainieren. Sie überlegen sich einen allgemeinen Begriff, den die Teilnehmerinnen und Teilnehmer vervollständigen müssen. Dabei gilt es, ein zusammen gesetztes Wort zu überlegen, das die meisten Treffer bei Google erzielt.

#### **Beispiel: Vorgabe: "Haus"**

Teilnehmer/in 1: Hausaufgaben (12.200.000 Treffer) Teilnehmer/in 2: Hauskauf (2.940.000 Treffer) Teilnehmer/in 3: Hausfrau (17.800.000 Treffer) Teilnehmer/in 3 gewinnt somit das Spiel.

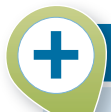

# **Suchmaschinen-Spiel 2**

#### **Vermisstensuche**

Finden Sie Informationen im Internet über eine Person, zu der Sie den Kontakt verloren haben, beispielsweise eine alte Schulfreundin, einen ehemaligen Arbeitskollegen oder eine frühere Bekannte. Sind Sie fündig geworden?

# 3. Wie nutze ich Apps mit meinem mobilen Gerät?

Wenn Sie ein Smartphone oder einen Tablet besitzen, kann es praktisch und unterhaltsam sein, auch unterwegs im Internet zu surfen. Auf einer längeren Zugfahrt kann die Internetsuche die Zeit vertreiben oder Sie können im Café schnell ermitteln, wann der Bus nach Hause kommt. Die Tarife für das mobile Netz sind erschwinglich und oft gibt es an öffentlichen Plätzen sogar kostenfreies Internet via WLAN, das Gäste benutzen dürfen.

#### **TIPP**

**Wo finde ich unterwegs ein freies WLAN?** 

Wenn Sie wissen möchten, wo sich in Ihrer Nähe kostenfreie Hotspots für WLAN befinden, können Sie zum Beispiel mit folgender Suchmaschine nach der Postleitzahl oder nach dem Ort suchen: https://www.yellowmap.de/hotspotfinder

#### Digital mobil: mit dem Browser

Die Internetrecherche mit Ihrem Smartphone unterscheidet sich kaum von der Suche über einen stationären Computer oder ein Notebook. Auch hier benötigen Sie einen Browser, der die Webseiten darstellen kann. Alle gängigen Internetbrowser können Sie auch auf Ihrem Smartphone nutzen. Meist ist eine Version schon installiert, wenn Sie das Gerät kaufen. Beim iPhone des Herstellers Apple heißt der Browser Safari. Er ist mit einem kleinen Kompass-Symbol gekennzeichnet (siehe Kapitel 2 zum Thema Browser). Sie werden feststellen, dass viele Internetseiten für ein Mobilgerät optimiert sind, und Sie somit die Inhalte auf dem deutlich kleineren Bildschirm von Smartphones gut lesen können. Das ist aber nicht bei allen Seiten der Fall, sodass es manchmal etwas mühsam sein kann, die kleine Schrift zu entziffern.

# **Marlies Müller (72 Jahre)**

**Frage:** "Meine Tochter sagt immer, ich brauche bestimmte Apps auf meinem Mobiltelefon. Was ist das und wo finde ich sie? Welche sind hilfreich und welche teure Spielerei?"

# Digital mobil: mit Smartphone-Apps

Der Begriff "App" [gesprochen: Äpp] ist eine Kurzform des Fachbegriffs Applikation. Eine App ist eine Anwendungssoftware für Mobilgeräte oder mobile Betriebssysteme. Sie können über eigene Plattformen in sogenannten App-Stores oder auch über Webseiten heruntergeladen und installiert werden. Heute gibt es für fast jede Situation eine App – von Nachrichtenportalen über Wetterberichte, Shopping-Apps bis zu Infos über Zug- und Reiseverbindungen ist fast alles verfügbar.

# Von A bis Z: Überblick zu Apps für mobile Geräte

Verbraucherfreundliche Apps für das Smartphone oder Tablet können sehr praktisch sein und den Alltag erleichtern. Beispiele? Wenn Sie sich die App Ihrer Lieblings-Fernsehzeitung herunterladen, können Sie sich die Fernsehzeitung sparen. Die Programmvorschauen sind kostenlos und enthalten zudem Filmbesprechungen, Bewertungen und manchmal ein kleines Vorschauvideo. Besonders praktisch ist das mobile Internet auch beim Kochen. Es gibt eine Vielzahl nützlicher Apps mit Rezepten und Kochtipps für das Smartphone und Tablet. So müssen Sie nicht mehr im Kochbuch blättern, sondern können mit Hilfe von Fotos, Videos und Sprache neue Rezepte ausprobieren – und Ihr mobiles Gerät können Sie in die Küche mitnehmen. Mit dem DB-Navigator, der App der Deutschen Bahn, können Sie Zugverbindungen nachschlagen und Ihr Ticket gleich mobil buchen. Es gibt Apps mit Gesundheitstipps, kostenfreie Kreuzworträtselhilfen, Garten-Apps,

Toiletten-Finder, Notruf-Apps, sogar die Bibel ist mittlerweile als App erhältlich. Wenn Sie ein unbekanntes Lied im Radio hören und den Interpreten ausfindig machen wollen, halten Sie einfach Ihr Smartphone vor das Radio – eine App ermittelt für Sie die Informationen. Die beliebtesten Angebote sind die Apps für die Sozialen Netzwerke und die Kommunikation via Messenger. Mehr hierzu finden Sie in unserer Handreichung Nr. 4: "Netzwerke im Internet – Miteinander in Kontakt bleiben".

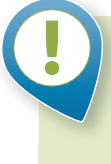

# **Achtung:**

Laden Sie Apps nur aus einem der auf Seite 23 aufgeführten App-Stores oder von bekannten und seriösen Internetseiten herunter.

# Digitale Läden für Apps: die Anbieter

In folgenden "digitalen App-Geschäften" können Sie stöbern:

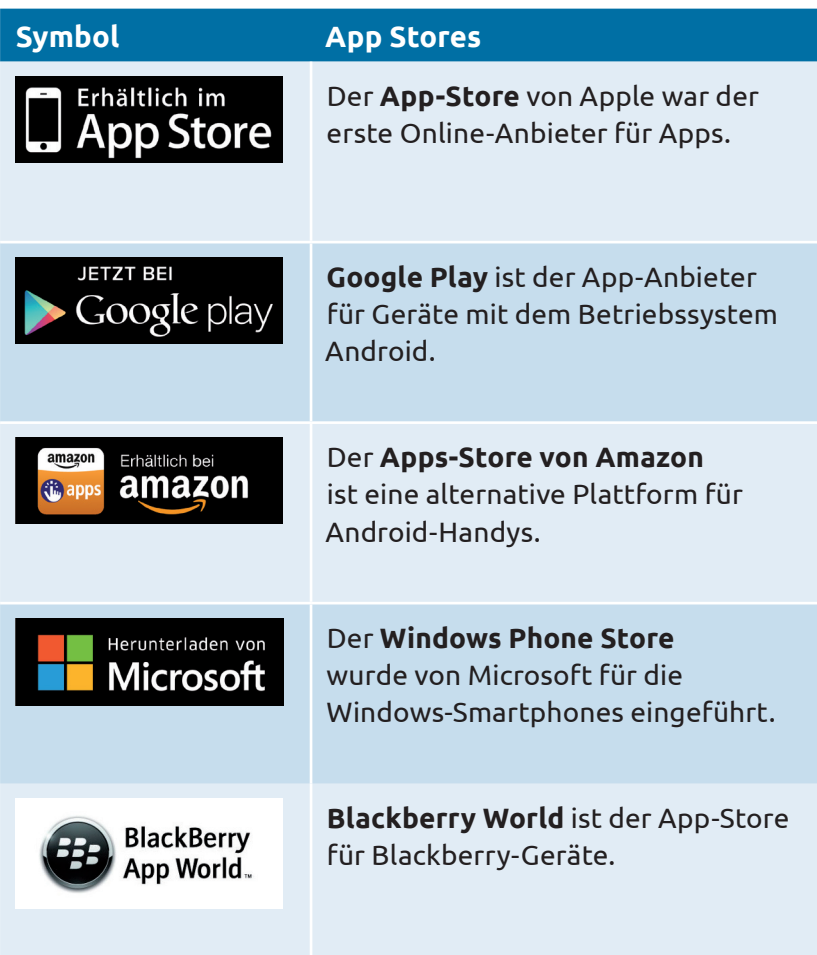

# Die mobile Kommunikation: Messenger-Apps

Das Mobiltelefon, oder auch Smartphone, ist in erster Linie ein Kommunikationsgerät. Sie können damit telefonieren, SMS (Short Message Services) oder auch sogenannte Messenger-Apps nutzen. Der große Vorteil: Die einzelnen Nachrichten sind im Gegensatz zur SMS in der Regel kostenlos und Sie können ganz einfach Fotos und Videos von Ihrem Smartphone aus empfangen und senden. Außerdem lassen sich Gruppen einrichten, in denen Sie mit mehreren Personen parallel kommunizieren möchten. Ein typisches Beispiel ist der Austausch mit Freunden, Mitgliedern Ihrer Familie oder aus Ihrem Verein. Zunächst sollten Sie ermitteln, welchen Dienst die Personen nutzen möchten, um sich miteinander auszutauschen. Wenn beispielsweise Ihre Kinder den Messenger-Dienst WhatsApp verwenden, ergibt es Sinn, sich ebenfalls diese App zuzulegen. Bei den Messenger-Diensten sollten Sie jedoch auf folgende Punkte achten:

**• Kosten oder Zusatzkosten**: Nicht jeder Dienst ist von Beginn an kostenfrei. Einige Apps werden zwar gratis angeboten, die weitere Nutzung kann dann aber nur gegen Gebühr erfolgen. Im Regelfall werden Sie informiert, sobald Kosten anfallen. Bitte lesen Sie diese Hinweise, um sich böse Überraschungen zu ersparen.

- **Privatsphäre-Einstellungen:** In den Privatsphäre-Einstellungen können Sie unter anderem festlegen, wer Ihre Profi linformationen einsehen kann. Schauen Sie sich die Einstellungen in Ruhe an und gehen Sie sparsam bis restriktiv mit Ihren persönlichen Daten um. Tragen Sie nur die unbedingt benötigten Pflicht-Angaben ein.
- **Sensible Daten:** Sensible Daten, die entweder sehr private Informationen oder schützenswerte Daten enthalten, wie Kontoinformationen, Passwörter oder PIN-Nummern, sollten Sie niemals über Messenger-Dienste austauschen.

# **Aufgabe 3**

Suchen Sie mit Ihrem Smartphone oder Tablet eine Webseite, die mobil optimiert ist und ein Beispiel für eine Webseite, die nicht für ein mobiles Endgerät geeignet ist.

# 4. Woran erkenne ich seriöse und unseriöse Quellen?

Im Internet gibt es Millionen von Informationsquellen. Die Ergebnisse der Recherche umfassen viele Seiten. Es gibt Wikis (Wissensdatenbanken), Blogs (Webseiten von privaten Nutzerinnen und Nutzern aber auch von Organisationen), Online-Shops und diverse Plattformen mit journalistischen oder werblichen Inhalten. Die meisten sind kostenfrei zu nutzen, es gibt jedoch auch bezahlpflichtige Angebote. Auf den Internetseiten einiger Verlage müssen Sie beispielsweise für bestimmte redaktionelle Artikel eine Gebühr bezahlen. Doch wo finde ich die gewünschten Informationen und wie kann ich die Quellen richtig einschätzen?

# Unterschiede zwischen echten Suchergebnissen und Werbung

Suchmaschinen sind kostenfrei und finanzieren sich über eingeblendete Werbung. Angezeigt werden daher nicht nur die gewünschten Suchergebnisse, sondern auch Werbeanzeigen. Diese sind als solche gekennzeichnet und heben sich in der Ansicht zum Beispiel farblich von den tatsächlichen Suchergebnissen ab oder werden am Rand des Bildschirmfensters angezeigt. Surfer sollten aufmerksam darauf achten, ob sie ein Suchergebnis oder Werbung anklicken.

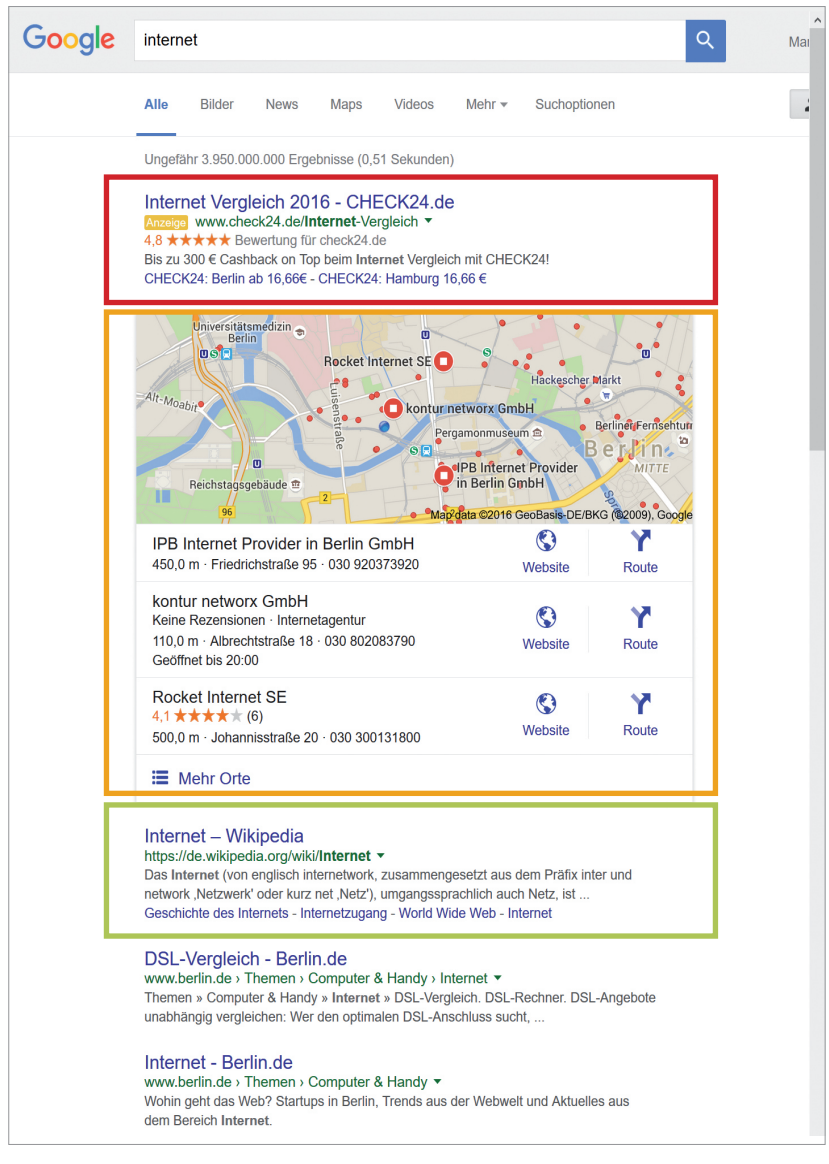

*Schematischer Aufbau der Ergebnisseite bei einer Suche mit Google [© www.google.com]*

Bei dem ersten Suchergebnis – hier rot markiert – handelt es sich um eine Werbeanzeige. Die Unternehmen zahlen einen bestimmten Geldbetrag an den Betreiber der Suchmaschine, damit sie ganz oben in der Ergebnisliste erscheinen. Das können hilfreiche Links zu Ihrer Suchanfrage sein, sie sind aber immer kommerziell. Darunter finden Sie oftmals Hinweise zu Orten, die mit dem Suchbegriff zu tun haben – hier orange markiert. Das sollten Sie bedenken. Das erste nichtkommerzielle Ergebnis in diesem Beispiel zur Suchanfrage "Internet" ist der Link zur Online-Enzyklopädie Wikipedia – grün markiert.

# Blogs: die öffentlichen Online-Tagebücher

Bei einem Weblog, kurz Blog, handelt sich um eine Art "öffentliches Online-Tagebuch", in dem Menschen zu verschiedenen Themen Texte, Bilder und Videos veröffentlichen. Der Begriff setzt sich aus den Bestandteilen "Web" für "Internet" und "Log" für "Logbuch" oder "Tagebuch" zusammen. Blogs werden meistens von Privatpersonen betrieben, es gibt aber auch Blogs von Unternehmen. Man sollte beim Lesen von Blogs immer im Hinterkopf behalten, dass es sich in der Regel um persönliche Meinungen und Einschätzungen "nicht-professioneller" Autoren handelt, und daher die Informationen auch so entsprechend kritisch einordnen. Viele Blogs zu Themen wie beispielsweise Kochen und Ernährung, Handarbeit, Mode und Reise erfreuen sich großer Beliebtheit, sind sehr professionell gemacht und inspirieren viele Internetnutzerinnen und -nutzer weltweit.

# Indizien für die Seriosität: Wie trenne ich die Spreu vom Weizen?

Wer sich im Internet bewegt, braucht auch Sicherheit: Welcher Anbieter von Inhalten oder Produkten verfolgt welche Absicht und wie vertrauenswürdig ist die Webseite? Viele dieser Fragen können Sie durch bestimmte Anhaltspunkte klären, die Ihnen das Einordnen erleichtern. So können Sie die Spreu vom Weizen trennen und seriöse Angebote erkennen. Wichtig sind die Aufmachung und die Übersichtlichkeit der Seite. Ist die Navigation logisch? Sind wichtige Informationen gut lesbar und auffindbar? Sind die Texte verständlich und ohne Rechtschreibfehler? Weitere Aspekte sind das Impressum und die Kontaktangaben. Hier sollten die Verantwortlichen, eine Postadresse (kein Postfach), E-Mail-Adresse, Telefonnummer, der Handelsregistereintrag und/ oder die Steuernummer einfach zu finden sein. Achten Sie auch auf einen höflichen Umgangston in Kommentarfeldern und die Angabe von Quellen für Informationen. Auch die Internetadresse (auch "URL" genannt) kann Ihnen Hinweise auf die Seriosität des Anbieters geben. Werbung auf der Webseite ist jedoch kein Indiz für ein unseriöses Angebot, denn viele kostenfreie Angebote finanzieren sich über Werbung. Das hat für Sie den Vorteil, dass die Inhalte frei zugänglich sind.

Bei Online-Shops können Sie auf bestimmte Gütesiegel und auf Bewertungen anderer Nutzerinnen und Nutzern achten. Gerade wenn es um das Einkaufen im Internet geht, sollten Sie betrügerische Seiten erkennen können. Weitere Informationen dazu erhalten Sie in Handreichung Nr. 5: "Online-Einkaufen und Online-Banking".

# **Quiz: Wer fndet die Antworten am schnellsten?**

# **Suchen Sie im Internet Antworten auf die nach-nachfolgenden Fragen. Wer hat die Antwort schneller?**

- **1.** Wo ist die nächste Bank?
- **2.** Wie viele Menschen leben aktuell in Ihrem Bundesland?
- **3.** Wer hat den Staubsauger erfunden?
- 4. Wo finden die nächsten Olympischen Sommerspiele statt?
- **5.** Was heißt "Ich liebe dich" auf Finnisch?
- **6.** Wann findet die nächste Sonnenfinsternis statt?
- **7.** Wie lange braucht man mit dem Zug von Hamburg nach München?
- 8. Woher kommt der Begriff "Honigkuchenpferd"?
- **9.** Was war der beliebteste männliche und weibliche Vorname im Jahr 1960?
- **10.** Was ist eine "Dark Site"?

Bewerten Sie gemeinsam die Quelle Ihrer Antworten. Ist es ein journalistisches Angebot? Wer ist der Urheber dieser Information?

# 5. Wie schütze ich meine Daten?

In diesem Kapitel geht es um die Sicherheit Ihrer Daten, wenn Sie sich im Internet bewegen, und um den Schutz vor Angriffen und betrügerischen Aktivitäten. Wenn Sie im Internet surfen, hinterlassen Sie Spuren Ihres Nutzungsverhaltens. Welche Schutzmaßnahmen sind wichtig, die Sie befolgen sollten? Die Empfehlungen sind in unterschiedliche Themenfelder gegliedert und beantworten folgende Fragen:

- **1.** Wie schütze ich meinen Computer oder mein Notebook vor Virenangriffen?
- **2.** Was muss ich bei der Verwendung eines Smartphones beachten?
- **3.** Wie reduziere ich Datenspuren beim Internetsurfen?

# **Konrad Schröder (67 Jahre) Frage:** "Wenn ich online bin, kann dann jeder auf meinen Computer zugreifen?"

Wenn Sie folgende fünf Maßnahmen beachten, sind Sie auf der sicheren Seite:

### Maßnahme Nr. 1: Schutz vor Viren

Computer-Viren sind vergleichbar mit Viren im echten Leben. Sie schwirren durch das Internet und können einen Computer angreifen, wenn er – ähnlich wie ein Mensch – ein schwaches Immunsystem hat. Es handelt sich dabei um sich selbst verbreitende Computerprogramme, die sich in andere Computerprogramme einschleusen und sich damit reproduzieren. Einmal gestartet, können Sie nichtkontrollierbare Schäden anrichten. Daher sollten auf dem Gerät, mit dem Sie im Internet surfen, vor dem Online-Start ein Anti-Viren-Programm und eine Firewall eingerichtet werden. Schon beim Kauf sollte darauf geachtet werden, dass ein Anti-Viren-Programm im Gerät installiert ist. Den regelmäßigen Aufforderungen, dieses Programm zu erneuern, also sogenannte Updates zu installieren, sollte man unbedingt so schnell wie möglich nachkommen, um den Sicherheitsstandard des Computers stets auf dem aktuellen Stand zu halten. Das gilt auch für die mobilen Geräte wie Tablets oder Smartphones. Ebenfalls zur sicheren Grundausstattung gehört eine sogenannte "Firewall". Sie verhindert wie ein Türsteher, dass ungebetene Gäste ins Haus gelangen und sich dort umschauen, Sachen mitnehmen oder es gar zerstören. Auch die Firewall sollte beim Kauf schon installiert sein.

Den Status Ihres Virenschutzes können Sie ganz einfach im Sicherheitscenter Ihres Windows-Computers überprüfen. So kommen Sie dorthin:

- **1.** Öffnen Sie das Sicherheitscenter, indem Sie auf die Schaltfläche Start **O** klicken, auf Systemsteuerung, auf Sicher**heit** und dann auf **Sicherheitscenter**.
- **2.** Klicken Sie auf **Schutz vor schädlicher Software**. Wenn Windows die Anti-Viren-Software erkennen kann, wird diese unter Virenschutz aufgelistet.
- **3.** Falls Ihre Software aktualisiert werden muss, klicken Sie auf **Jetzt aktualisieren**.

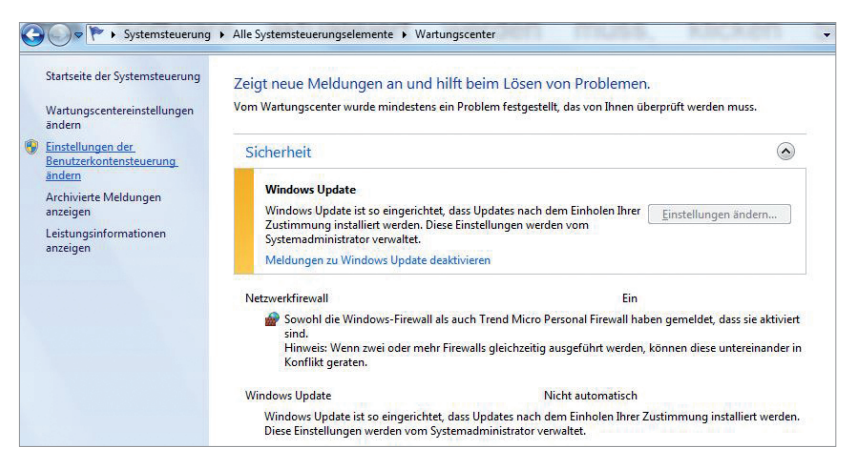

*Beispielhafte Anzeige der Sicherheitseinstellungen bei Windows [© Microsoft | www.microsoft.com]*

# Virenschutz überprüfen bei Mac OS

Das Betriebssystem für Macs gilt in der Regel als nicht so anfällig für Viren. Aber auch hier sind Anti-Viren-Programme hilfreich, damit Viren beispielsweise nicht an Windows-Nutzer übertragen werden.

### Maßnahme Nr. 2: Schutz Ihres Smartphones

Auch bei mobilen Geräten sollten das Betriebssystem sowie sämtliche Sicherheitsprogramme wie Anti-Viren-Software und Firewalls immer auf dem neusten Stand gehalten werden. Zudem gibt es zwei Nummern, die für den Schutz Ihres Smartphones wichtig sind – die PIN-Nummer und der Sperrcode für Ihr Handy. Um niemandem den Zugriff auf das Gerät zu erlauben, sollte Ihre PIN-Nummer – das ist eine vierstellige Nummer, die bei Vertragsabschluss vom Netzanbieter bereitgestellt wird – und Ihr Passwort niemals verraten, gespeichert oder aufgeschrieben werden. Die PIN erlaubt nur dem Nutzer, mit dem Gerät zu surfen und zu telefonieren. Sie wird jedes Mal eingegeben, wenn das Gerät neu gestartet wird. Sie kann nicht selbstständig geändert werden. Außerdem sollte der Gerätesperrcode immer aktiviert sein. Dieser Code dient dazu, auf die Funktionen des Geräts zugreifen zu können. Er wird immer eingegeben, wenn das Gerät angeschaltet oder nach einer Nutzungspause wieder aktiviert wird. Der Sperrcode wird auch vom Netzanbieter bereitgestellt, kann aber vom Inhaber später geändert werden. Beide Nummern sorgen dafür, dass das Gerät bei Diebstahl nicht, oder nur mit großem Aufwand, benutzt werden kann. Die sichere Verwendung der Nummern schützt Geräteinhaber davor, dass Diebe auf ihre Kosten telefonieren oder surfen.

# Maßnahme Nr. 3: Unterwegs sicher im WLAN surfen

Wer unterwegs im Café in einem öffentlichen WLAN-Netz surfen will, sollte sich bewusst sein, dass seine Daten leicht abgefangen werden können. Daher sollten Sie auf sensible Transaktionen wie Online-Banking und Shopping mit Eingabe von Zahlungsdaten verzichten. Wenn möglich, nutzen Sie dann verschlüsselte Verbindungen. Diese erkennen Sie daran, dass die Adresse der Webseite mit "https://" beginnt. Oder Sie nutzen nur verschlüsseltes WLAN. Das erkennen Sie daran, dass Sie einen Sicherheitsschlüssel benötigen, der Ihnen beispielsweise vom Hotel oder Café mitgeteilt wird.

# Maßnahme Nr. 4: Browser-Einstellungen für die Sicherheit

Wenn Sie im Internet surfen, werden Ihre Eingaben im Browser gespeichert. Das hat den Vorteil, dass Sie nicht immer alle Daten neu eingeben müssen. Ihre Eingaben werden mithilfe kleiner Programme gespeichert, die man Cookies nennt. Sie sorgen aber auch dafür, dass Unternehmen Ihr Surfverhalten beobachten können, um Ihnen passgenaue Werbung zu präsentieren. Ein Beispiel: Wenn Sie sich über das Thema "Lesebrillen" informieren wollen und Sie diesen Begriff in eine Suchmaschine eingeben, dann wird höchstwahrscheinlich zukünftig oftmals Werbung für Optiker eingeblendet. Das kann im ersten Moment etwas erschrecken und man fühlt sich beobachtet. Daher müssen Webseiten, die Cookies verwenden, darauf hinweisen. Surferinnen und Surfer sollten sich also bewusst sein, ob sie Cookies erlauben

und nutzen wollen. Cookies können Sie in den Sicherheitseinstellungen Ihres Browsers ausschalten. Meist finden Sie die unter einem Symbol, das aussieht wie ein Zahnrad (30).

# Browserverlauf und Cache-Speicher regelmäßig löschen

Ihr Browser speichert alle Seiten, die Sie aufgerufen haben. Wer nicht möchte, dass andere Nutzerinnen oder Nutzer des gleichen Geräts das Surfverhalten nachvollziehen können, sollte den Browserverlauf regelmäßig löschen. Dann gibt es noch einen sogenannten Cache. Dieser Speicher ist vergleichbar mit einem "Versteck": Er speichert Informationen von aufgerufenen Webseiten. Auch hier gilt: Wer besuchte Webseiten aus dem Speicher entfernen will, sollte auch den Cache regelmäßig löschen. Dies finden Sie ebenfalls in den Einstellungen Ihres Browsers.

# Maßnahme Nr. 5: Schutz vor Tricks und Betrügern

Das Internet ist Marktplatz, Kommunikationsplattform und Wissensdatenbank, doch neben den seriösen Anbietern tummeln sich im World Wide Web auch Betrüger, die Ihr Geld wollen. Viele locken mit vermeintlich attraktiven Gewinnspielen und kostenlosen Tests. Der Trick: Sie verschleiern die Kosten Ihrer Angebote, scheinbare Gratis-Dienste sind in Wahrheit gebührenpflichtig – und vollkommen überteuert. Gehen Sie daher immer vorsichtig mit Ihren Daten um und geben Sie persönliche Informationen nicht auf verdächtigen Internetseiten preis. Bei Gewinnspielen und Tests sollten Sie

sehr vorsichtig sein und niemals Ihre Bankverbindung oder Kreditkartennummer angeben. Ein Blick in die allgemeinen Geschäftsbedingungen (AGB) vermittelt Informationen über eventuelle Kosten. Sollten Sie die auf der Webseite nicht direkt finden – besser Finger weg. Wenn Sie sich unsicher sind, können Sie den Namen der Webseite auch googeln, vielleicht finden Sie Hinweise auf die Seriosität der Seite durch Kommentare und Berichte.

# **TIPP**

Hilfreiche Tipps rund um das Thema "Sicherheit im Internet" finden Sie auch auf dieser Webseite: www.sicher-im-netz.de

Eine hilfreiche Informationsquelle ist auch die Webseite der EU-Initiative für mehr Sicherheit im Netz, die Sie hier finden: www.klicksafe.de

# **Aufgabe 4**

Führen Sie die beschriebenen Sicherheitsmaßnahmen auf Ihrem Computer, Notebook, Tablet oder Smartphone durch.

# Übungsaufgaben

# Buchstabenrätsel

Jetzt haben Sie schon viele Begriffe zum Thema Surfen im Internet kennengelernt. Im folgenden Buchstabenrätsel haben sich zehn Begriffe versteckt, die in diesem Zusammenhang verwendet werden. Können Sie alle Begriffe finden? Ein Hinweis: Suchen Sie in allen Richtungen – also beispielsweise auch diagonal und rückwärts.

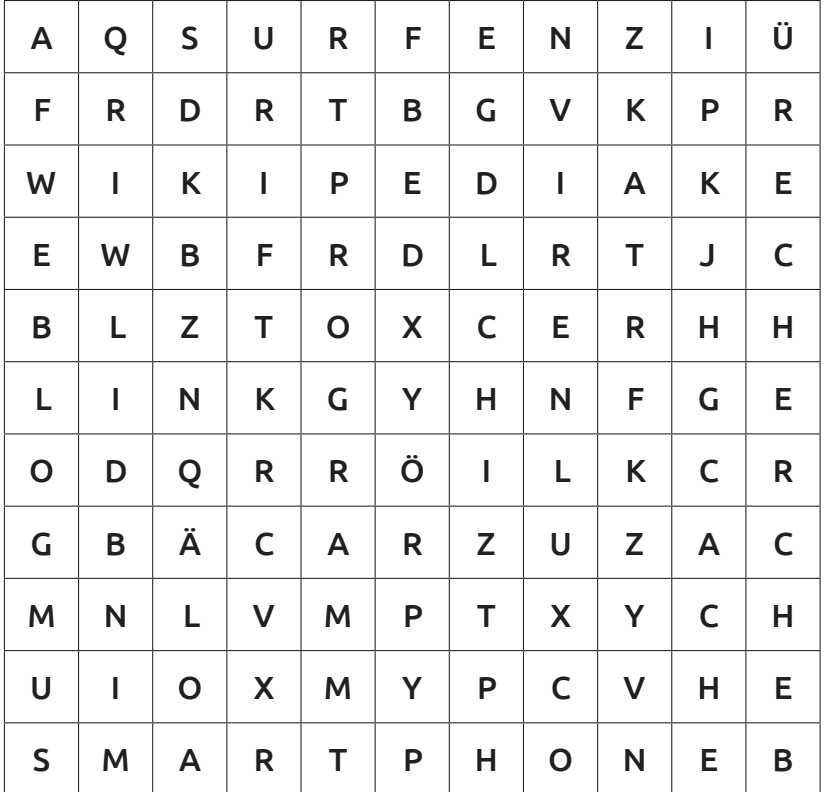

# Ampelfragen zur Lernkontrolle

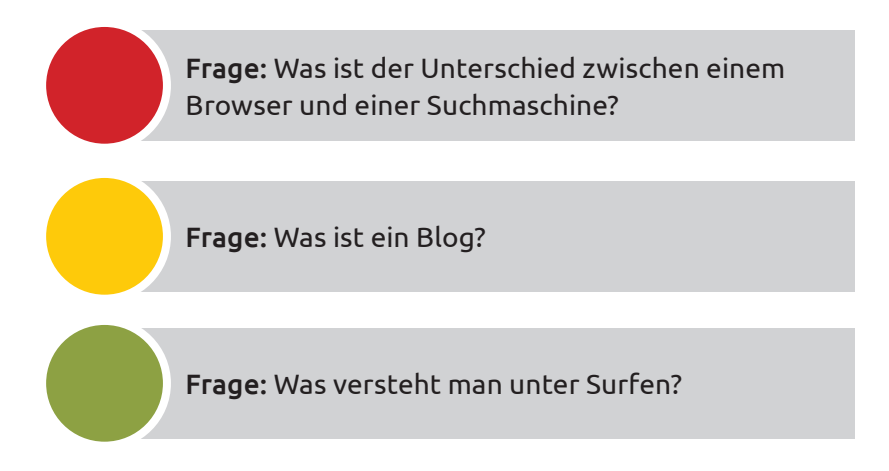

# Lösungen der Aufgaben

# **Buchstabenrätsel**

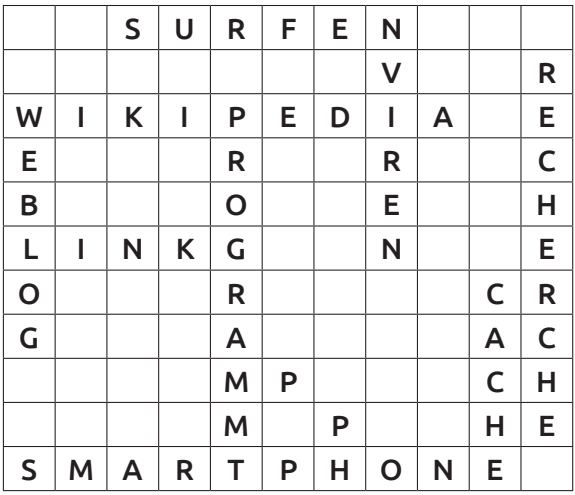

Surfen, Viren, Wikipedia, Recherche, Programm, Weblog, Smartphone, Cache, Link, App

### Lösungen der Ampelfragen

Antwort: Ein Browser ist ein Programm zum Darstellen von Webseiten. Eine Suchmaschine hingegen ist ein Online-Dienst zur Recherche von Inhalten.

Antwort: Ein Blog ist eine Webseite mit meist privaten Beiträgen in chronologischer Reihenfolge.

Antwort: Mit Surfen bezeichnet man das Aufrufen und Betrachten von Webseiten.

# Bestellung weiterer Handreichungen

Der Digital-Kompass wurde für Sie entwickelt: Sie erhalten die Möglichkeit, neues Wissen zu erwerben, gesammelten Erfahrungen auszutauschen und an ältere Menschen weiterzugeben. Hierfür bieten wir Ihnen didaktisch aufbereitete und für Sie kostenfreie Handreichungen, die Sie in Ihrem Enga gement unterstützen sollen. Sie finden darin kompakte Informationen sowie praktische Übungsaufgaben, die Sie für den Austausch mit Ihren Seniorengruppen verwenden können.

- **#1:** Was ist das Internet? Eine Einführung
- **#2:** Surfen im Internet Zu Hause und mobil
- **#3:** Online-Kommunikation E-Mails, Messenger und Videotelefonie
- **#4:** Soziale Netzwerke im Internet Miteinander in Kontakt bleiben
- **#5:** Online-Einkaufen und Online-Banking Sicher im Internet bestellen und bezahlen
- **#6:** Reiseplanung im Internet
- **#7:** Mediennutzung im Internet Fotos, Musik und Videos
- **#8:** Digitale Zukunft Neue Anwendungen und Möglichkeiten
- **#9:** Datenspeicherung im Internet

Bitte denken Sie daran, die Postadresse anzugeben, an die wir die Handreichungen schicken dürfen. Ihre personenbezogenen Daten werden wir ausschließlich im Rahmen dieses Bestellvorgangs verwenden. Wenn Sie fortlaufend über Neuigkeiten des Digital-Kompass informiert werden wollen, geben Sie das bitte bei Ihrer Bestellung zusammen mit Ihrer E-Mail-Adresse an – Sie erhalten dann einmal im Monat unseren Newsletter: **www.digital-kompass.de/newsletter**

#### Digital-Kompass

c/o Deutschland sicher im Netz e.V. Albrechtstraße 10 b, 10117 Berlin Tel.: +49 (0) 30 27 57 63 77 Fax: +49 (0) 30 27 57 65 13 77 info@digital-kompass.de www.digital-kompass.de

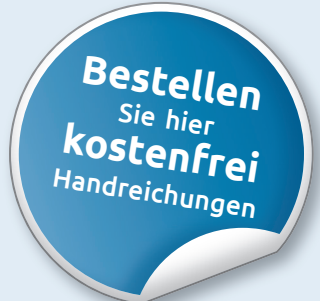

Eine Publikation von Deutschland sicher im Netz e.V. im Rahmen des Verbundsprojekts Digital-Kompas**s** mit der Bundesarbeitsgemeinschaft der Senioren-Organisationen e.V. (BAGSO) und ermöglicht durch Förderung durch das Bundesministerium der Justiz und für Verbraucherschutz.

Der Digital-Kompass richtet sich an Lotsen, Trainerinnen und Trainer, Helfer und Engagierte, die in der Seniorenarbeit aktiv sind.

In der Material-Fundgrube bietet der Digital-Kompass Lehrmaterialien, Broschüren, Filme, Arbeitsblätter und praktische Tipps für Treffen, Beratungen und Kurse rund um die Themen Internet und neue Medien.

Bereitgestellt durch: BAGSO Service Gesellschaft Ansprechpartnerin: Stefanie Brandt

Digitale Stammtische ermöglichen den Austausch zu aktuellen IT-Themen mit fachkundigen Referenten und Gleichgesinnten deutschlandweit. Ein Schwerpunkt liegt dabei in der Vermittlung von Kompetenzen zur sicheren Nutzung digitaler Medien.

Bereitgestellt durch: Deutschland sicher im Netz e.V. Ansprechpartner: Joachim Schulte

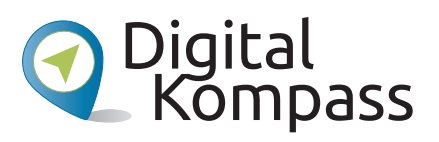

info@digital-kompass.de www.digital-kompass.de

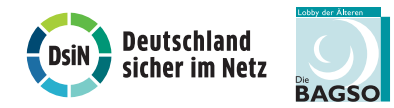

Gefördert durch:

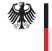

Bundesministerium<br>der Justiz und<br>für Verbraucherschutz

aufgrund eines Beschlusses<br>des Deutschen Bundestages

www.digital-kompass.de